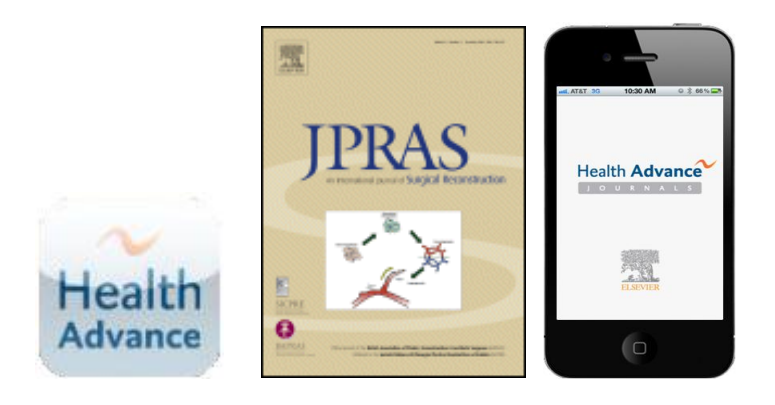

# **Frequently Asked Questions: The new JPRAS Smartphone App**

## **1. Where can I find the JPRAS app?**

The "JPRAS app" is actually the Health Advance Journals smartphone app which contains JPRAS plus over 500 other Elsevier medical and health science journals. The app can be found in either the iTunes App store (for the iPhone) or Google Play (formerly the Android Market) by following these links, respectively:

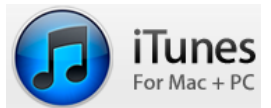

<http://itunes.apple.com/us/app/healthadvance-journals/id511876708?mt=8https://>

Google play

[https://play.google.com/store/apps/details?id=com.service2media.healthadvance&feature=search\\_result](https://play.google.com/store/apps/details?id=com.service2media.healthadvance&feature=search_result)

### **2. Why can't I find the app under the journal name when I search?**

SEO (search engine optimization) limitations do not allow this. You can find it by searching for HealthAdvance or Elsevier but using the direct links above is the easiest way to locate the app.

### **3. After I download the app, what content will I be able to access?**

- A **registered subscriber with log-in credentials (a JPRAS subscriber/BAPRAS member)** has access to all TOCs and abstracts and has full-text access to JPRAS.
- A **registered user without a subscription** to JPRAS has access to JPRAS abstracts, and those of 500+ other journal titles.
- An **unregistered guest user** has access to the JPRAS Table of Contents (TOC) as well as the TOCs of 500+ other journal titles.

### **4. I'm a member of BAPRAS. How do I claim my smartphone app registration?**

If you are a BAPRAS member who has only accessed JPRAS through the BAPRAS site and have **not yet registered and activated your subscription at the journal web site** (www.jprasurg.com), you must first go there to claim your online subscription. You will receive your log in credentials to the new smartphone app so you may enjoy its full capabilities, including personalization features and full-text access to JPRAS.

 Go to *www.jprassurg.com* and, in the banner at the top right of the page, click on **Register,**  then **Register and Activate Your Subscription**.

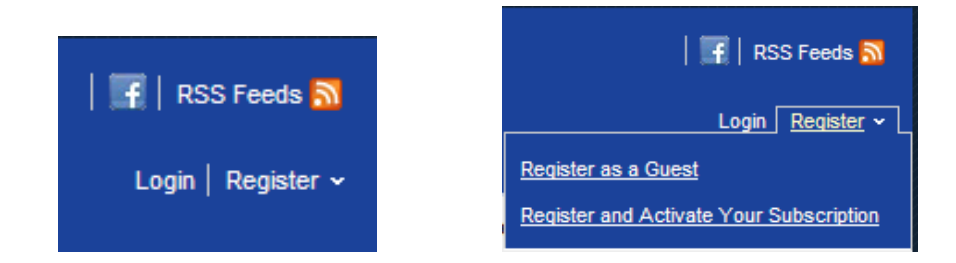

- Enter your email address, select **Register a New Account**, and click **Continue**.
- At the Register a New Account page, provide a password and the requested profile information (**your e-mail address and password will be your new log in credentials for your smartphone app**).
- You may opt-in to receive e-alerts of new JPRAS issues.
- Select that you have read the **Terms of Use** and click **Register**.
- You are now a Registered User with a user name (e-mail address) and password. On the Log in page, click the link near the bottom of the page, "**Claim online access to full text articles**."
- You may now claim your subscriber access. On the Claim Your Online Access page, click the option, "**I receive my subscription through a society membership**." A sample print label will display along with instructions where to find your account number. Fill in your account number and last name. Click **Claim**.
- On the Online Access Claimed page, click either the journal title link or finish link; both links will direct you to the journal home page.

#### **Log in Notes**:

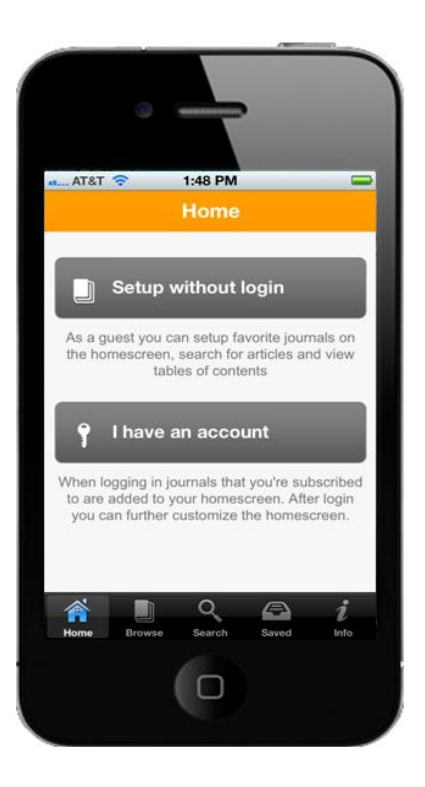

- **Online**: When returning to **www.jprasurg.com**, log in with your username (email address) and password to access the full text online.
- **Mobile app**: After you have downloaded the app to your smartphone, open it and you will come to the Home page. Select "**I have an account**." Enter your e-mail address and password, touch the '**Automatically login'** check box so it remembers you next time, then touch 'Log in' and you're ready to enjoy full access to JPRAS on your phone.
- Still have questions or need help? Please contact Customer Support a[t JournalsOnlineSupport](mailto:JournalsOnlineSupport-usa@elsevier.com)[usa@elsevier.com](mailto:JournalsOnlineSupport-usa@elsevier.com) or call 800-654-2452 (US and Canada); or [eurosupport@Elsevier.com](mailto:eurosupport@Elsevier.com) +44 (0) 1865-843177 (Europe).